## **Activar Flash Player en Chrome**

Flash Player está preinstalado en Google Chrome y se actualizará automáticamente si está conectado a una conexión confiable.

Para habilitar el Flash Player:

1. Abra una nueva pestaña y haga clic en el icono de candado al lado de la URL.

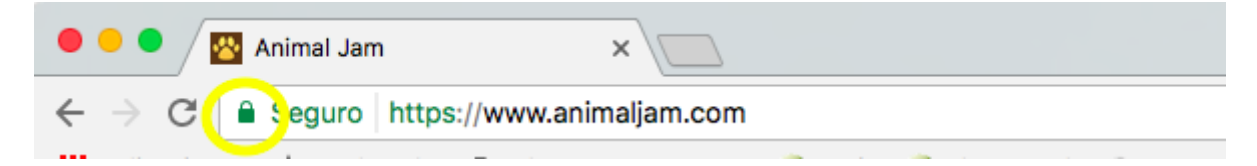

2. En la ventana emergente, busque la opción Flash.

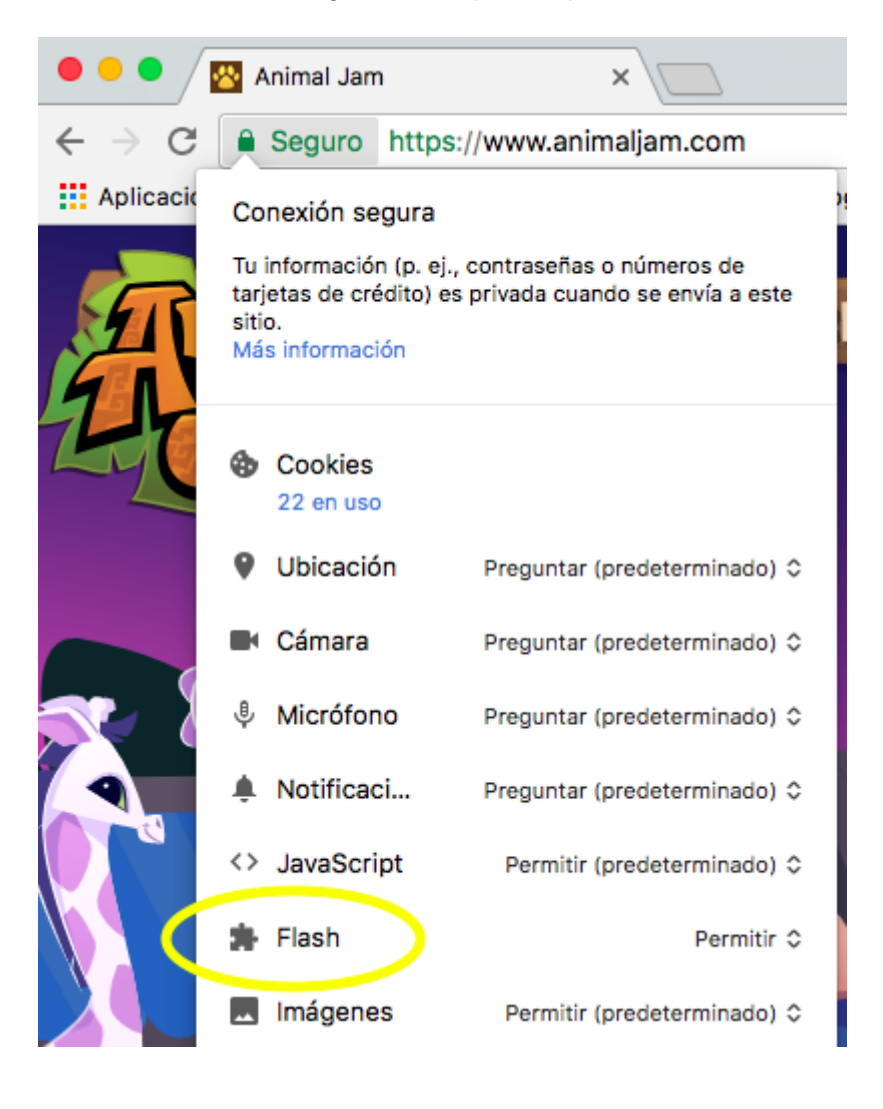

3. Haga clic en el menú desplegable junto a él y configúrelo en **Permitir siempre en este sitio**.

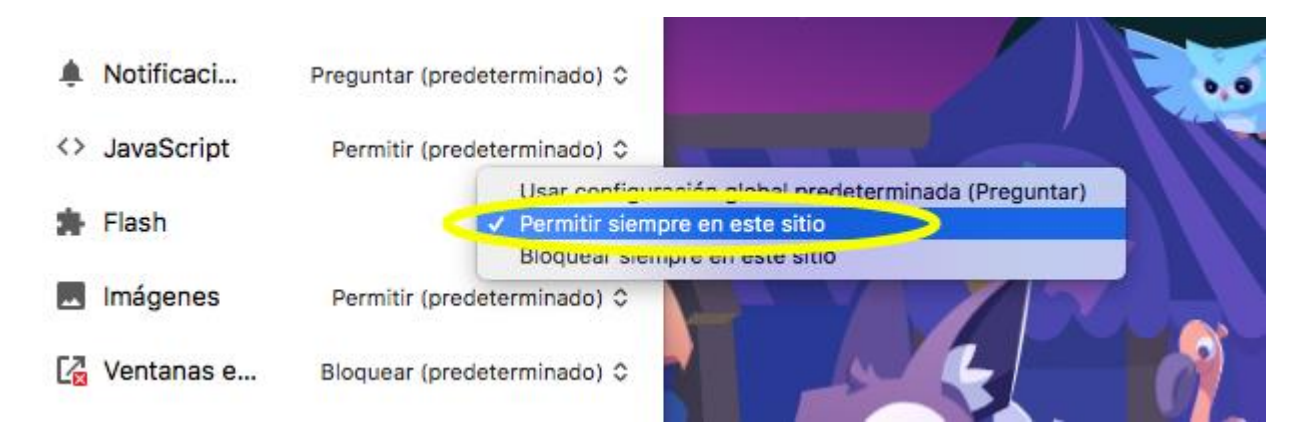

4. Reinicie su navegador para actualizarlo.